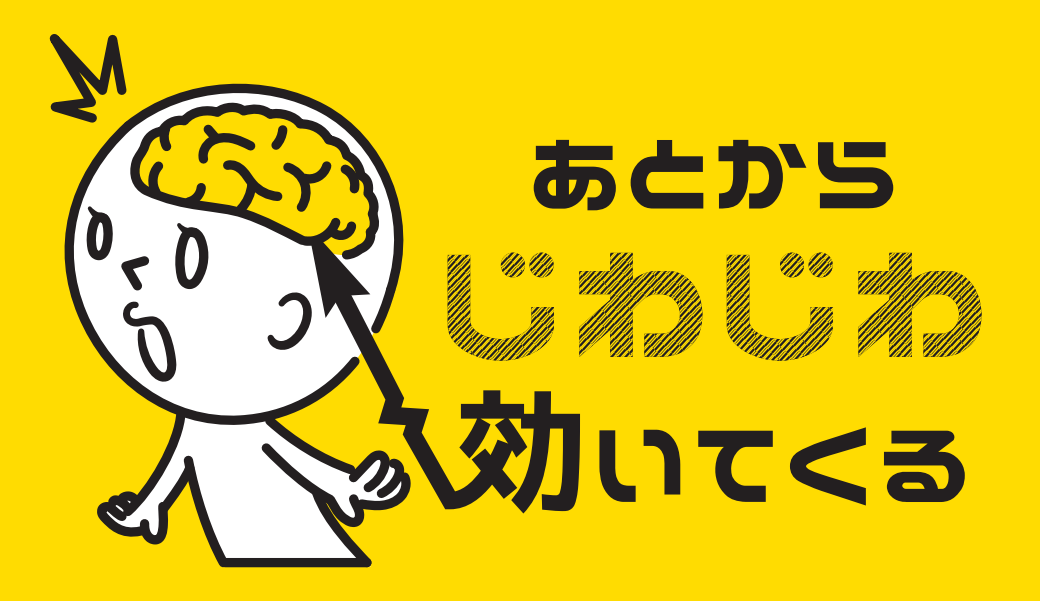

### illustrator ショートカット編

#### For mac user

#0

# **今回のショートカットは、 描画系のツールより 「鉛筆」です。**

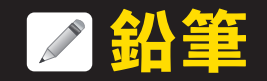

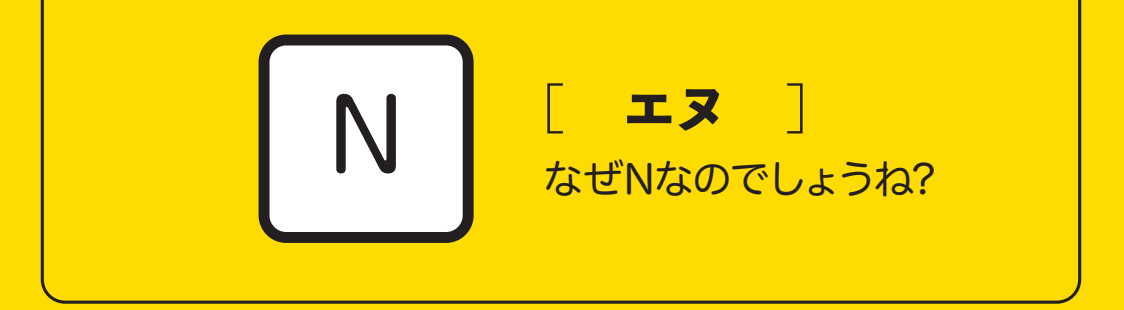

#### 余ってるところに入れられた感が満載ですね(苦)

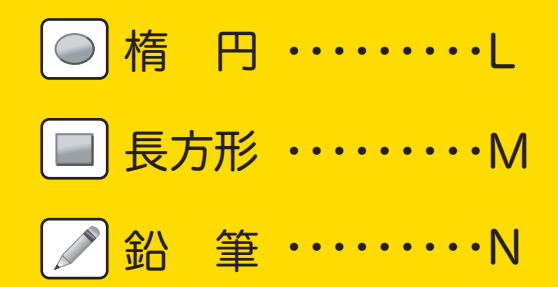

**鉛筆ツール**

リターン <mark>を押して</mark> メニュー画面で

#### 細かく設定できます。

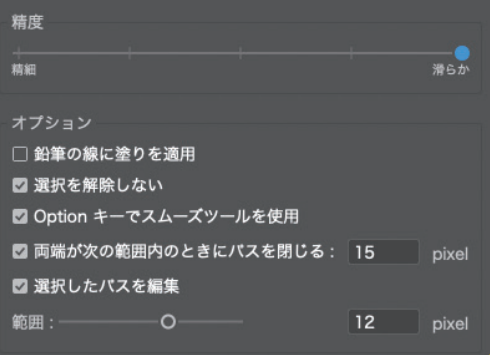

【精度】 「精細」に寄せるとより手描きに近く、 「滑らか」に寄せると補正された 滑らかな線を描きます。

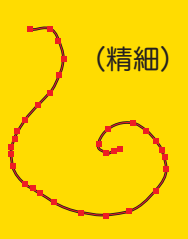

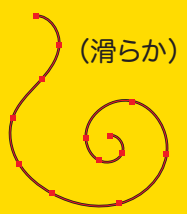

「選択を解除しない」にチェックが 入っていると、描画し終えた線が 選択されたまま残ります。 更に「選択したパスを編集」に チェックが入っている場合 その近くに新たな線を追加しようと すると・・・ "線を描き直している"と判断され 前描いた線が消えて新しい線だけになったり、

前描いた線とつながったりしてしまいます。

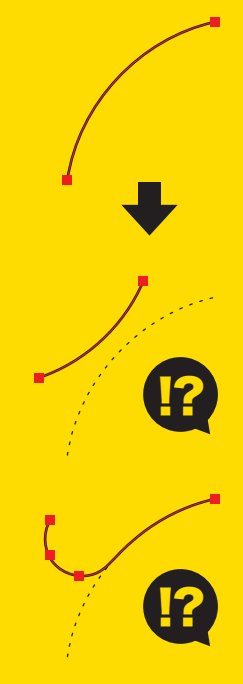

選択を解除すればこのような現象は起きないので、 選択を解除のショートカットがここで役立ちます。 描いたら解除、描いたら解除と押すクセを付けておくと いいですよ。

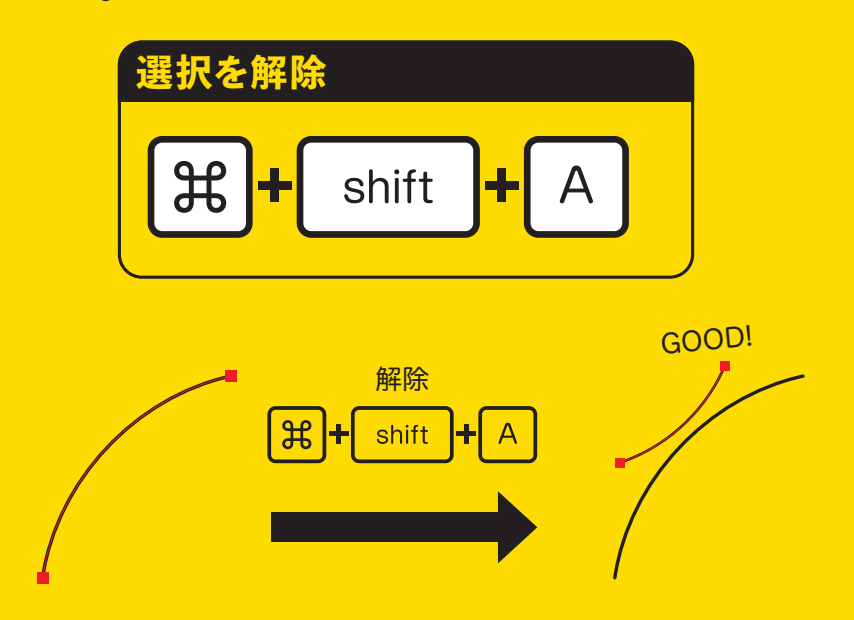

**一ル** 

### □選択を解除しない

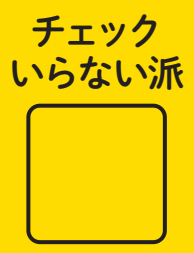

スムーズにじゃんじゃん描き込み たいって方はもちろんチェックを 外したまま使った方がいいです。

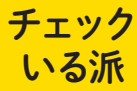

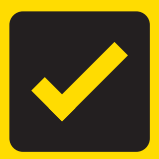

私は描いた後スポイトで線に効 果を付けたりするのでこのチェッ クが入っていた方が効率よく作業

できます。 <sub>ここから</sub> こう!

早い!

**鉛筆ツール**

#### メニュー画面の

#### 「選択したパスを編集」のチェックを切っても

線を描き直す現象は防げますが、

"書き直せなくなる"のはそれはそれで面倒なので

なるべくチェックを入れておきたいですね。

範囲を狭くしておくと書き直し判定の範囲が狭まります。

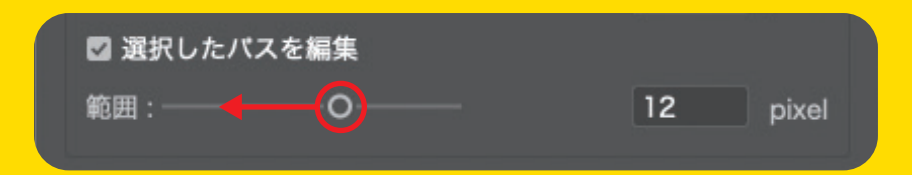

うんと下げておくといいですよ(2~3などお好みで)

# **鉛筆だけで ページなくなっちゃいました! また次回!**

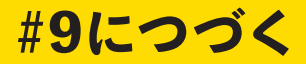